# **Release Notes**

## eSign 2022.4.3

#### **New In This Release**

- eSign Server 2022.4.3
- eSign Cloud 2022.4.3

### **Supported Server Upgrades**

eSign Server 2022.4.3 supports upgrades from these versions:

eSign Server 2020.1.3 SP5 or higher

### **Compatible Client Versions**

eSign Server 2022.4.3 is compatible with these eSign Client versions:

• eSign Client 2020 or higher

### Compatible eSignPlus Versions

eSign 2022.4.3 is compatible with these eSignPlus versions (if applicable):

eSignPlus 2022.4.2

#### **Features**

### Signature Pad Message Support (Beta)

- Institutions have the option to display messages on signature pads when using any eSign-supported web browser. Previously, this feature was supported with Internet Explorer only. (ES-1690)
- To use this feature, these requirements must be met:
  - The latest certified versions of Topaz SigPlusExtLite SDK and applicable browser extensions must be installed.
     Refer to the Topaz Software Installation Guide provided by IMM for a list of certified versions.
  - The "Display messages on signature pad (All Browsers)" setting must be selected from the Signature Pad tab on the eSignature Settings page.
- Refer to the eSign 2022 System Requirements for a list of the supported web browsers and signature pads.

#### **eSignature Consent Authoring Improvement**

- Improvements to the consent editor allow you to keep the original formatting of your "Consumer Disclosure and Consent" content when copied from Microsoft Word and pasted into the eSign consent editor. (ES-2446)
- To guarantee proper formatting, this procedure must be followed when copying from Microsoft Word:
  - 1. Save the content as "Web Page, Filtered (\*.htm, \*.html)."
  - 2. Open the file in an HTML browser.
  - 3. Copy the text from the HTML browser and paste it into the consent editor.
- The consent editor is located on the eSignature Settings > Consent page. For more details, refer to eSign online help from the Help > Documentation menu.

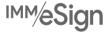

## IMM eSign 2022

# **Release Notes**

#### Server Improvements

- Internal upgrades are made to the eSign cloud server. (ES-2649)
- Unused DLLs are removed from the eSign on-premise server. (ES-667)

#### **Fixes**

This is a list of issues that have been fixed in this release:

- When attempting to import a ZIP file that contains over 800 definitions on the Document Maintenance (RTS) page, an error occurs in eSign. (ES-2551)
- Due to changes in the CSI CenterDoc imaging system's response code, documents that were successfully indexed by the CenterDoc imaging system are displayed in eSign as though indexing failed, and an error occurs when attempting to reindex the document. (ES-2570)
- Previously, when a document for the CSI CenterDoc imaging system had a blank Document Type index field, eSign
  indexed the document and sent it to CenterDoc; however, CenterDoc requires the Document Type field to be
  populated. To make the process more user friendly, the Allow Blank Document Type setting is added to the
  CenterDoc Imaging System Settings page. The setting controls what eSign will do if the Document Type index field is
  blank:
  - When Allow Blank Document Type is not selected and the Document Type index field is blank, the document will fail indexing. The document will not be sent to CenterDoc. This is the default setting.
  - When Allow Blank Document Type is selected and the Document Type index field is blank, the document will be indexed and sent to CenterDoc. This was the existing behavior in previous versions of eSign. (ES-2550)
- Previously, when there were many financial institutions (FIs) on a server, the Add-Ons Maintenance page was unable
  to load. Now, the Add-Ons Maintenance page is redesigned to allow administrators to select the FI they want to edit
  first. (ES-2561)
- When there is a certain combination of characters, a firewall prevents users from updating the text in the "consumer disclosure and consent" field from the Consent tab on the eSignature Settings page. (ES-2585)
- "Receive" is spelled incorrectly in the notes for the Additional CC Domain setting. (ES-1679)

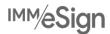